# **Vysoká škola technická a ekonomická**

v Českých Budějovicích

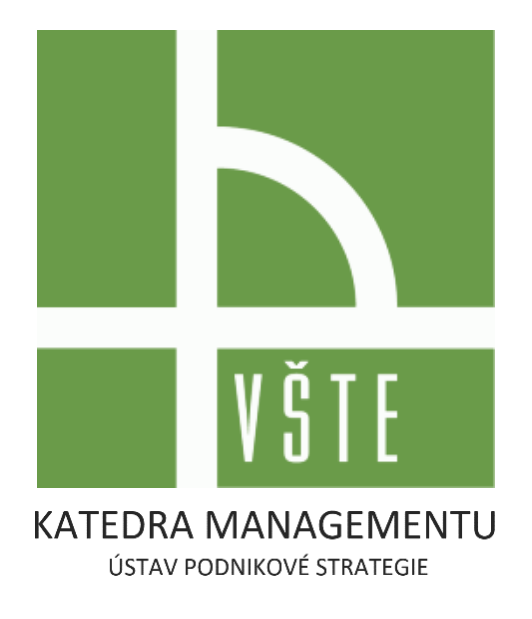

# Simulační program "JA Titan"

Metodická podpora využití JA Titan ve výuce

**Autoři: doc. Ing. Jarmila Straková, Ph.D.; prof. Ing. Jan Váchal, CSc.; Ing. Jaroslav Kollmann; Bc. Milan Talíř.**

**Vytvořeno v rámci projektu IGS, č. 1UPS: Implementace moderních softwarových nástrojů do výuky při využití formou blended learning**

# Obsah

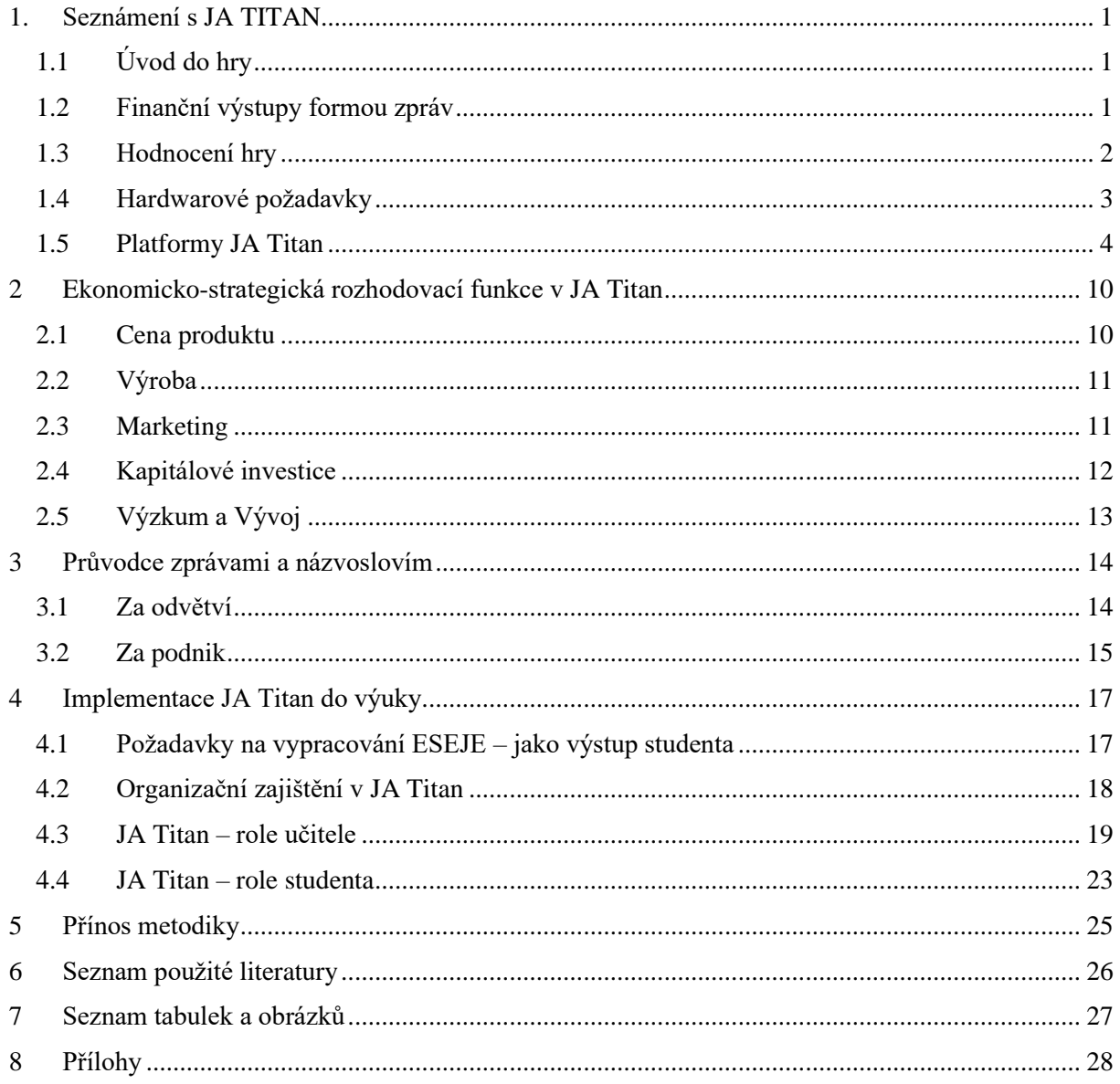

# <span id="page-2-0"></span>**1. Seznámení s JA TITAN**

## <span id="page-2-1"></span>**1.1 Úvod do hry**

Simulační hra JA Titan je ekonomicko-strategická simulační hra, která nabízí studentům z řad SŠ a VŠ si vyzkoušet, jaké to je řídit fiktivní podnik a vzájemně si konkurovat v rámci jednoho tržního prostředí, kde je cílem vyrobit a prodat tzv. "Hologenerátory" (vlastní produkty). Jedno herní kolo zde představuje 3 měsíce v reálném čase, tudíž čtvrtletí běžného hospodářského roku. V průběhu každého kola, činí student konkrétní manažerská rozhodnutí, která v základu činí 6 parametrů a v nadstavbě dalších 5 ukazatelů. V každém herním kole týmy stanovují cenu svého výrobku, dále stanovují, kolik se bude vyrábět výrobků pro následující období. Rovněž plánují výdaje za oblast marketing a výzkum & vývoj. V neposlední řadě student rozhoduje i o výši kapitálových investic do továrny a jejího vybavení, zda výrobní halu ponechá beze změny, či ji bude zvětšovat eventuálně zmenšovat. Posledním rozhodnutím je určení rozsahu výdajů na charitativní účely.

<span id="page-2-3"></span>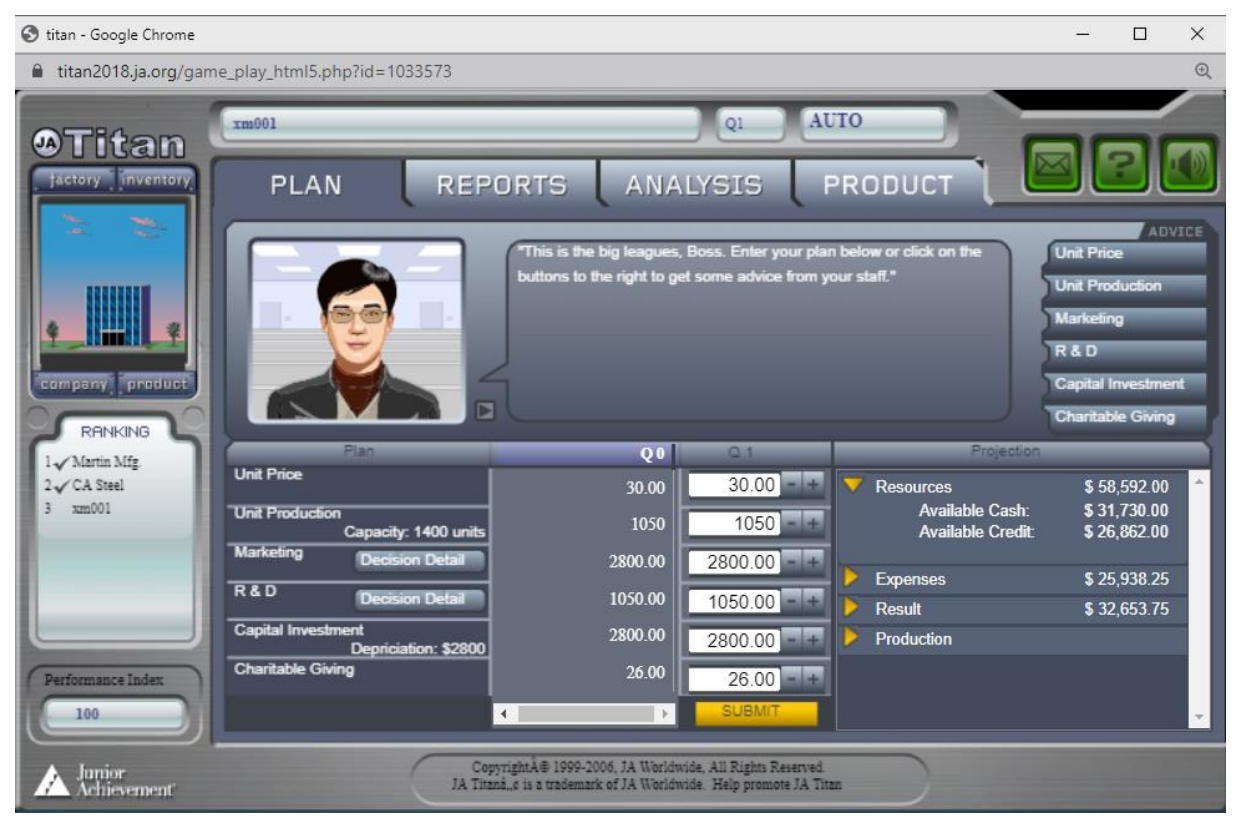

*Obrázek 1: Prostředí hry JA Titan*

Zdroj: Vlastní zpracování

## <span id="page-2-2"></span>**1.2 Finanční výstupy formou zpráv**

Pro každé herní kolo má student k dispozici dvě zprávy. Tyto zprávy poskytují důležité informace, na jejichž základě hráči činí všechna svá rozhodnutí pro další nadcházející období ve hře. Soutěž začíná tak, že týmy dostanou k prostudování finanční zprávy za 0. období hry. První zpráva je zpráva o aktuální situaci v odvětví, která informuje všechny hráče o výkonu celého odvětví a rovněž v reflexi na rozdělení tohoto výkonu na jednotlivé fiktivní podniky. Každý tým v soutěži obdrží za každé soutěžní kolo svoji individuální Zprávu o firmě. K této zprávě mají přístup jen členové týmu, protože obsahuje důvěrné informace o vnitřních záležitostech firmy. Tato zpráva podrobně informuje o stavu a výkonu firmy. Údaje o výkonech firmy v minulém období by manažeři měli vzít v úvahu při rozhodování do budoucna.

#### <span id="page-3-1"></span>*Obrázek 2: Zpráva za odvětví a podnik*

**Industry Report** 

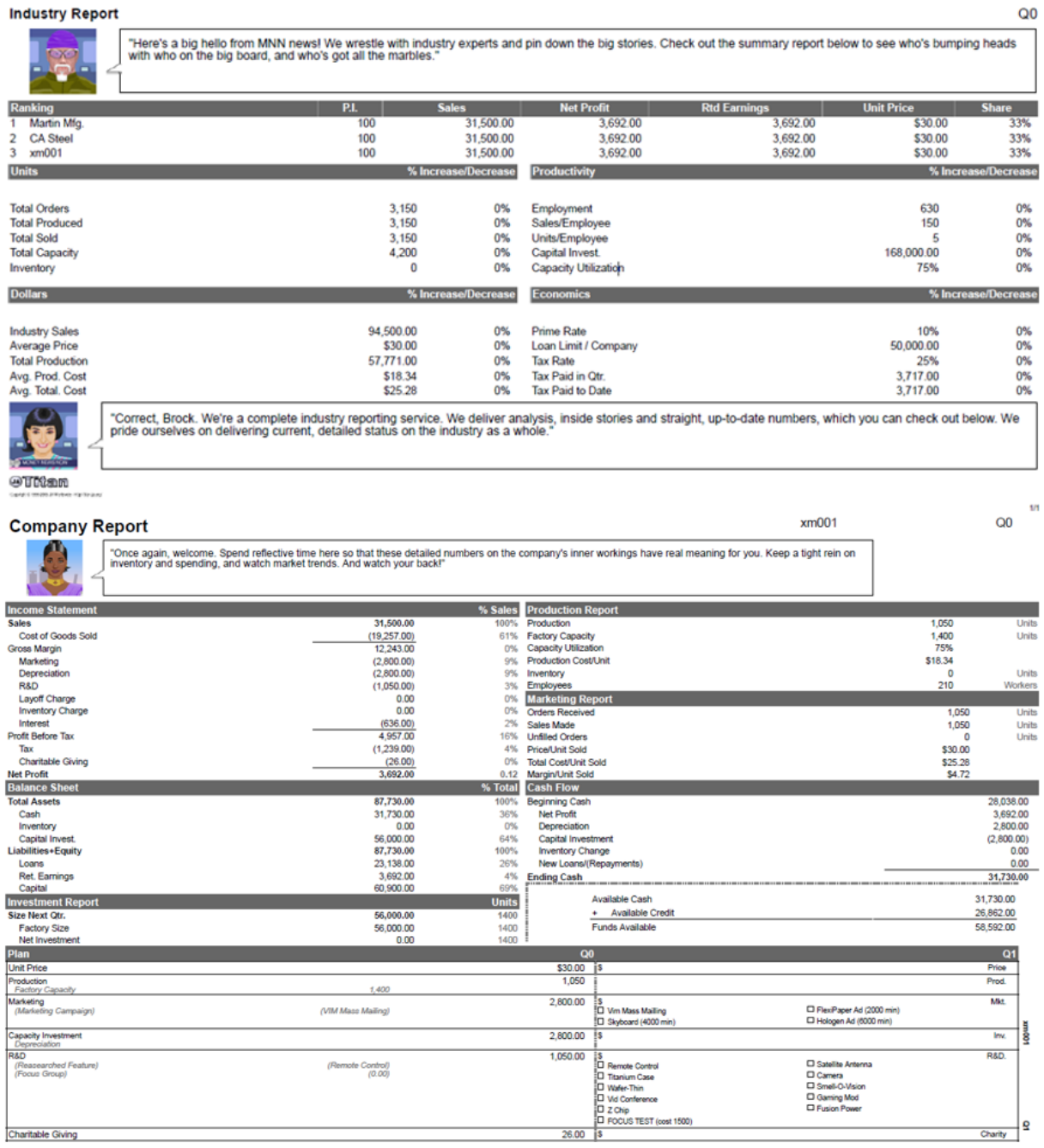

Zdroj: Vlastní zpracování

#### <span id="page-3-0"></span>**1.3 Hodnocení hry**

Pořadí jednotlivých týmů = firem software hry JA Titan průběžně vyhodnocuje na základě zadaných rozhodnutí jednotlivých týmů. Určujícím parametrem pro vyhodnocení úspěchu týmu je tzv. Index výkonu JA Titan. Tento index přibližně ukazuje hodnotu akcie firmy na kapitálovém trhu. Tento Performance index (P.I.) je indexem výkonu podle něhož se jednotlivé podniky umisťují v žebříčku hodnocení, tento index se skládá z šesti faktorů, které jsou důležité pro hodnocení výkonů firmy. Protože na začátku období 0 jsou si všechny tyto faktory u jednotlivých firem rovné, začínají firmy se stejným indexem výkonů (100). Jednotlivé součásti indexu jsou popsány dále. Index se zobrazuje ve Zprávě o odvětví (Industry Report) v části Overview, ve sloupci označeném P.I. Jednotlivé součásti indexu jsou popsány dále, pod následujících obrázkem.

<span id="page-4-1"></span>*Obrázek 3: Klasifikace faktorů podílející se na Performance Indexu*

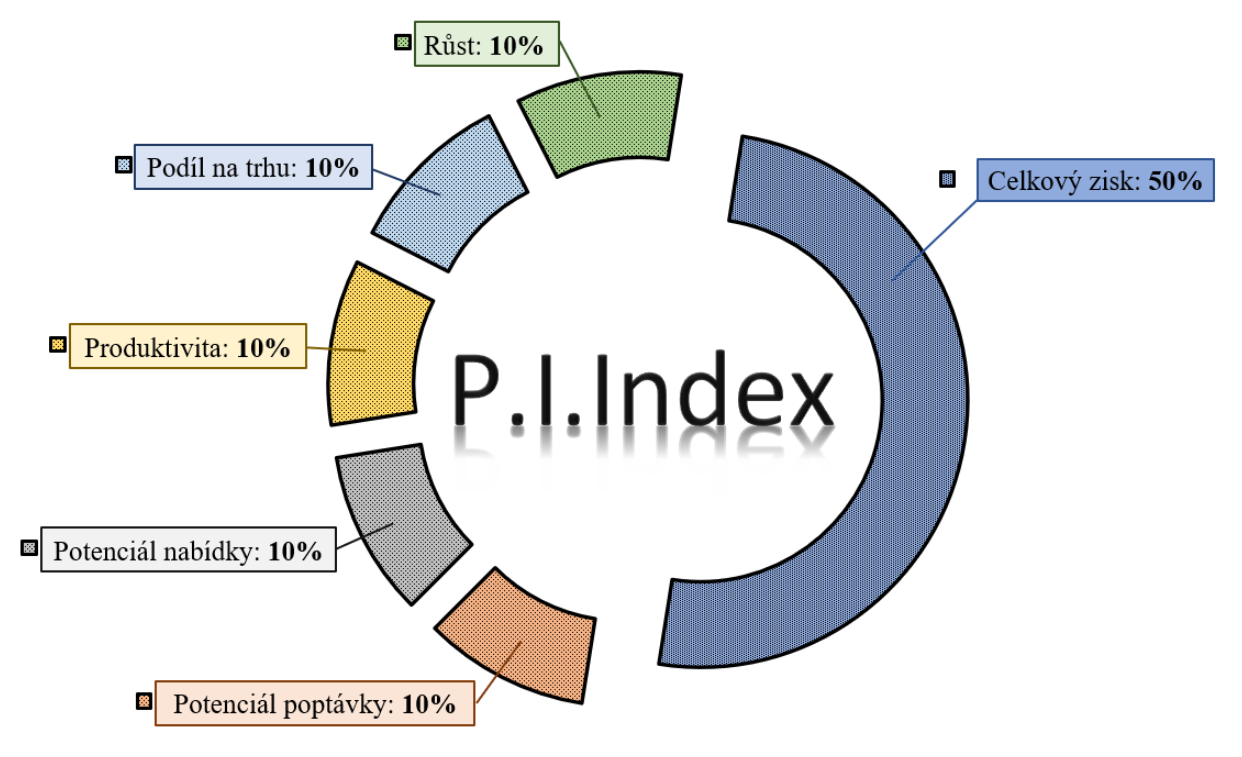

Zdroj: Vlastní zpracování

- **Celkové zisky –** neboli čistý zisk k určitému datu, určují 50% indexu výkonů. Jestliže firma v daném období vydělá víc než v období 0, tento faktor se zvyšuje.
- **Potenciál poptávky –** je založen na podílu firmy na celkových výdajích na marketing a výzkum a vývoj v odvětví od začátku daného období. Tento faktor se zakládá na předpokladu, že marketing vytváří hodnotu značky výrobku a výzkum a vývoj vytváří hodnotu výrobku. Tento faktor se na indexu výkonů podílí 10%.
- **Potenciál nabídky –** vychází z podílu firmy na celkové výrobní kapacitě v odvětví. Tento faktor je založen na předpokladu, že fyzické výrobní zařízení představuje určitou hodnotu, ať už je využíváno ziskově nebo ne. Na indexu výkonů se podílí 10%.
- **Produktivita –** představuje účinnost fungování firmy. Faktor produktivity se podílí 10% na indexu výkonu firmy. Zmenšuje se, jestliže se využití kapacity pohybuje mimo rozmezí 75**-** 85%.
- **Podíl na trhu –** faktor podílu na trhu představuje 10% IVM. Je založen na míře podílu firmy na trhu v současném období.
- **Růst –** tento faktor dostaneme porovnáním míry nárůstu prodeje firmy v daném období s mírou nárůstu prodeje v odvětví v daném období. Jestliže prodej firmy narůstá rychleji než prodej v celém odvětví, tento faktor se zvětšuje. Jestliže se nárůst prodeje firmy za nárůstem prodeje v odvětví opožďuje, faktor se zmenšuje. Představuje také 10% indexu výkonů MESE.

### <span id="page-4-0"></span>**1.4 Hardwarové požadavky**

Pro hru je nezbytné internetové připojení, dále hra vyžaduje minimální požadavky na operační systém. Veškeré technické požadavky naleznete zde:

- Firefox 1
- Netscape 4.7 a 6
- Internet Explorer 5, 5.5 a 6
- Chrome
- $\bullet$  AOL 7 a 8
- Flash Player 10
- Rozlišení obrazovky 800 x 600.

## <span id="page-5-0"></span>**1.5 Platformy JA Titan**

Simulační hra JA Titan umožňuje neregistrovaným uživatelům prostřednictvím Titan public si volně zahrát 3 soutěžní hry v tomto programu, kde sami uživatelé jsou administrátoři nově vzniklých her, tudíž vše si nastavují samostatně. Pak je již školní platforma, kde je administrátorem učitel, a v roli hráče je zde student.

- Simulace je volně přístupná na webové stránce: <http://titanpublic.ja.org/>
- Pro registrované školy pak na: [http://oldtitan.ja.org](http://oldtitan.ja.org/)

<span id="page-5-1"></span>*Obrázek 4: Public platforma – 1. krok: registrace*

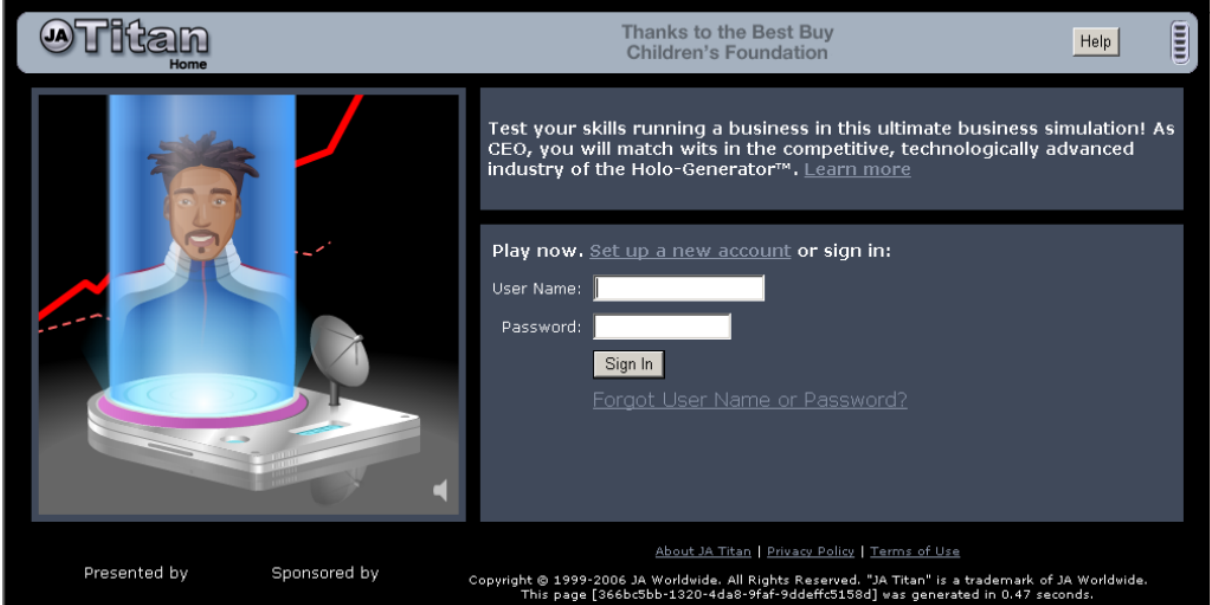

Zdroj: Vlastní zpracování

Na této web stránce klikněte na odkaz "Set up a new account" (založení nového účtu). Postupujte následovně:

<span id="page-5-2"></span>*Obrázek 5: Public platforma – 2.krok*

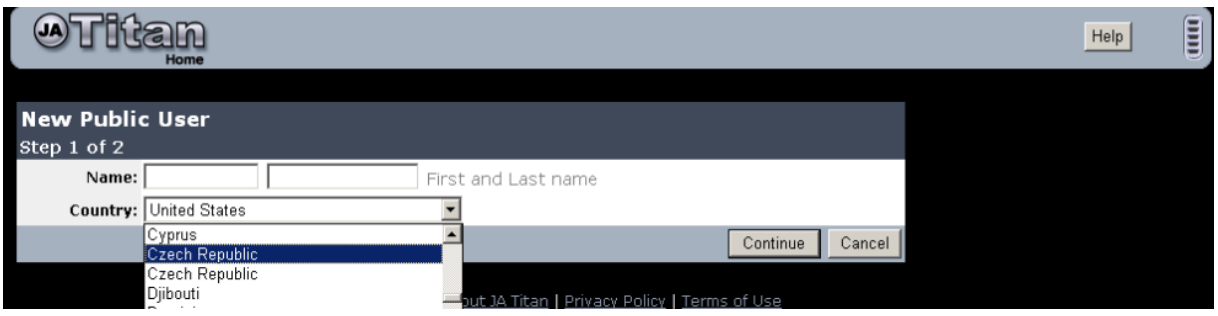

Zdroj: JA Titan příručka

Pokračujete na další obrazovce:

#### <span id="page-6-0"></span>*Obrázek 6: Public platforma – 3.krok*

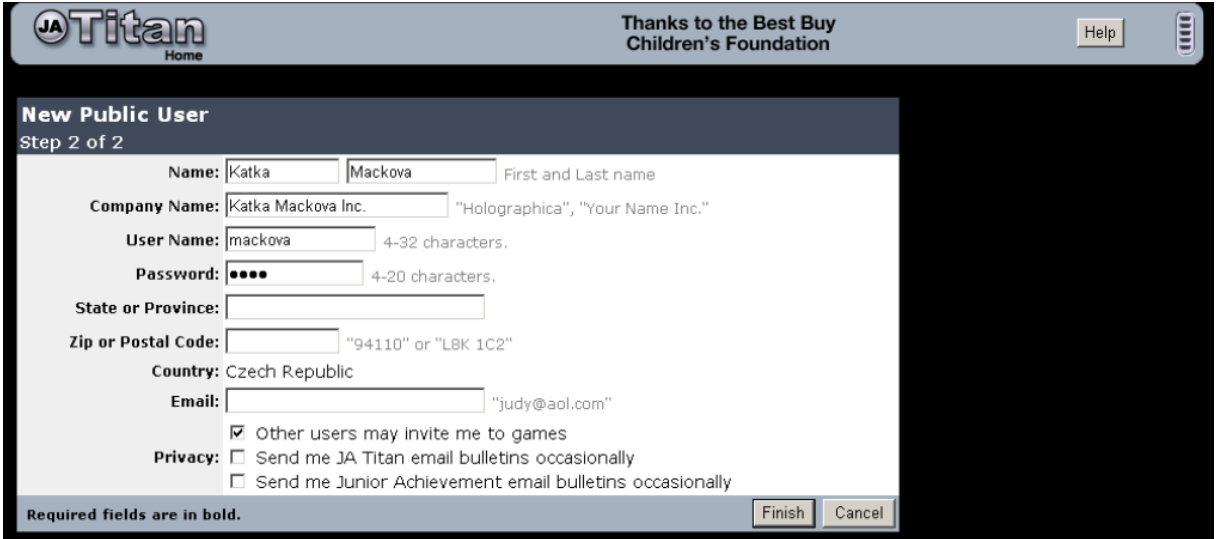

Zdroj: JA Titan příručka

Zde vyplníte další požadované informace. Zobrazený dotazník Vám automaticky nabídne "User Name" (uživatelské jméno) a "Password" (heslo) již vyplníte. Pod tímto jménem a heslem se budete vždy do hry přihlašovat. Jakmile vyplníte všechny požadované informace, kliknete na tlačítko "Finish" (konec). Pokračujete na další stránce:

<span id="page-6-1"></span>*Obrázek 7: Public platforma – 4.krok*

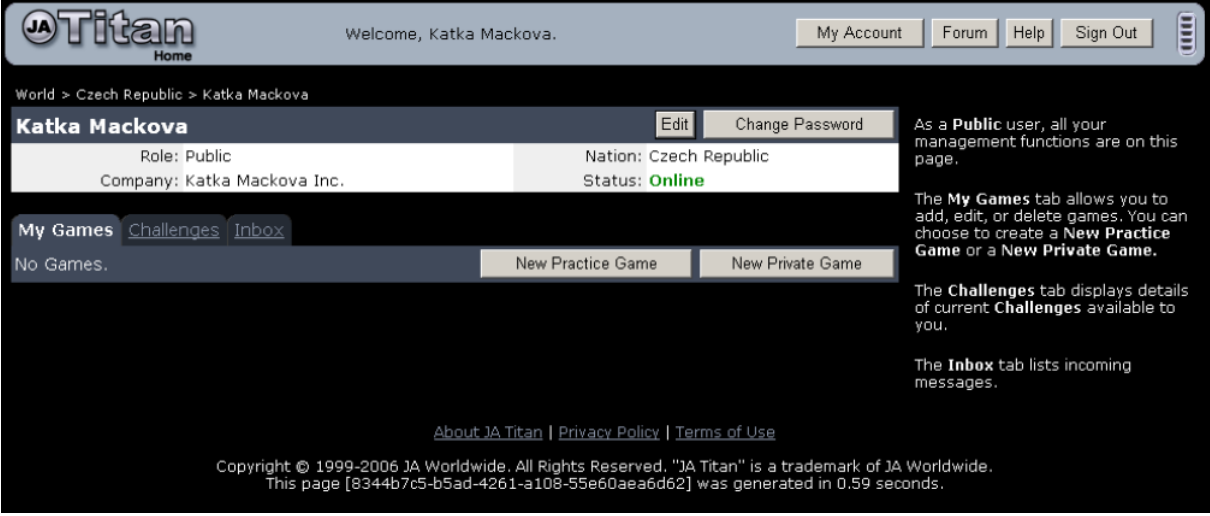

Zdroj: JA Titan příručka

Zde kliknete na tlačítko "New Practice Game". Toto tlačítko Vám umožní vytvořit si a sehrát vlastní hru. Následující obrazovka Vám v prvním řádku Name (název) umožní vepsat vlastní název hry. Např. Titan test. Tento název si zapamatujte. Pokud se v budoucnu budete chtít vrátit k této konkrétní hře, najdete ji pod zvoleným názvem. Dále zvolíte řádek "Minimum Players" (celkový počet hráčů). Minimální počet hráčů je 3. Jeden hráč jste vždy vy osobně, zbytek je automaticky doplněn počítačovými hráči = týmy.

#### <span id="page-7-0"></span>*Obrázek 8: Public platforma – 5.krok*

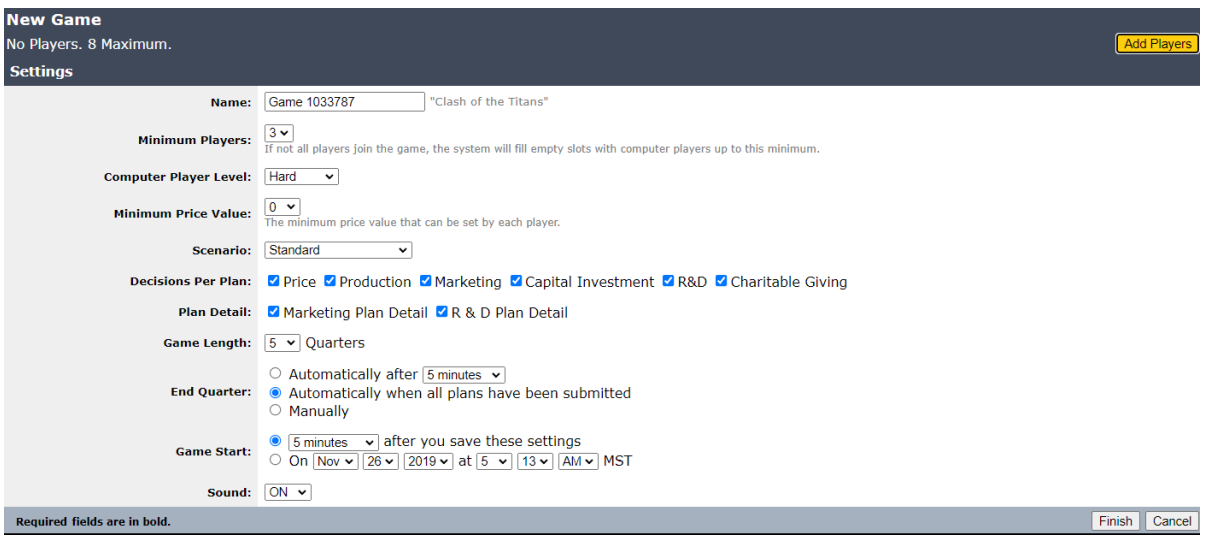

Zdroj: Vlastní zpracování

Poté si zvolíte "Computer Player Level" – stupeň obtížnosti hry. Můžete si vybrat lehkou, střední a těžkou hru. Řádek "Game Length" Vám umožní vybrat si délku trvání hry **–** počet soutěžních kol. Můžete zvolit krátké, střední nebo dlouhé období. Dále si můžete zvolit, zda chcete zvuk zapnutý nebo budete hru hrát bez zvuku. Doporučujeme se zvukem, budete tak mít možnost během hry poslouchat přízvuk rodilých mluvčí. Klikněte na tlačítko "Finish" a pokračujte dále.

<span id="page-7-1"></span>*Obrázek 9: Public platforma – 6.krok*

| <b>Titan test</b>                 |                                       |                    |                                                                                                    | <b>Play Game</b> | End Game | Edit        |
|-----------------------------------|---------------------------------------|--------------------|----------------------------------------------------------------------------------------------------|------------------|----------|-------------|
|                                   | Status: In Q1                         | Scenario: Standard |                                                                                                    |                  |          |             |
|                                   | Game Length: Short (5-15<br>Quarters) | Computer AI: Hard  |                                                                                                    |                  |          |             |
| Start: Oct 1, 2007<br>09:06AM MDT |                                       |                    | Decisions Per Price, Production, Marketing, Marketing Detail, Capital<br>Plan: Investment, R&D, R&D Detail, Charitable Giving |                  |          |             |
|                                   |                                       | Sound: On          |                                                                                                    |                  |          |             |
|                                   | Coordinator: Katka Mackova            |                    | End Quarter: When all plans submitted                                                                                         |                  |          |             |
| Ranking Reports                   |                                       |                    |                                                                                                    |                  |          |             |
| 3 Players.                        |                                       |                    |                                                                                                    |                  |          |             |
| Rank                              | Player                                | Company            |                                                                                                    |                  |          | Perf. Index |
|                                   | Computer                              |                    | Farmer Tech                                                                                                    |                  |          | 100         |
| 2                                 | Computer                              |                    | Pacht Paupers                                                                                                    |                  |          | 100         |
| з                                 | Katka Mackova                         |                    | Katka Mackova Inc.                                                                                                    |                  |          | 100         |

Zdroj: JA Titan příručka

Na obrazovce klikněte na žlutě vyznačené tlačítko "Play Game". Tímto krokem vstoupíte do samotné hry JA Titan. Zde je úvodní obrazovka hry. Průvodce – "Video Instant Messenger" Vás vítá do hry. Tyto obrazovky se budou během hry průběžně objevovat, aby Vám dodávaly rady a informace. Po zavření této obrazovky (křížkem v pravém horním rohu) se již objeví další obrazovka, kam budete přímo vkládat svoje manažerská rozhodnutí.

<span id="page-8-0"></span>*Obrázek 10: Prostředí hry – zahájení*

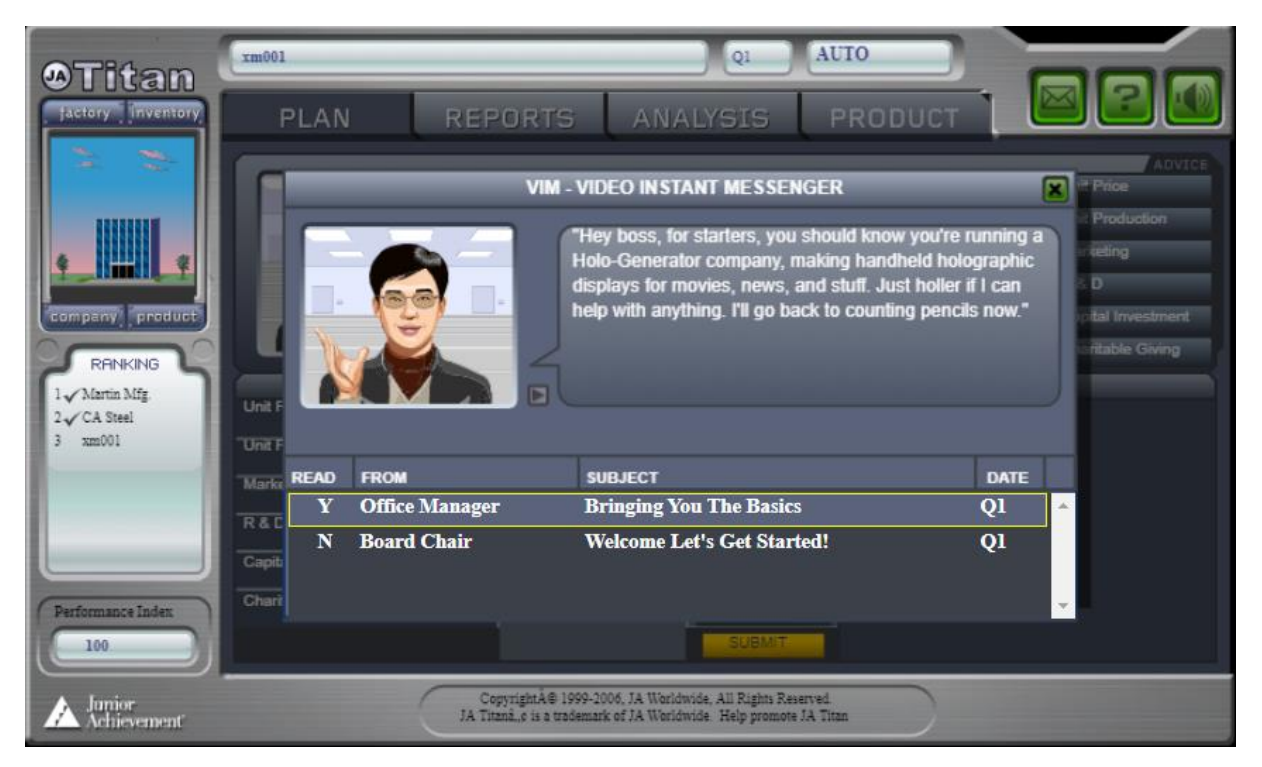

Zdroj: Vlastní zpracování

Na této obrazovce si nejprve všimněme otevřené záložky nazvané "Plan" (plán). Zde budeme vkládat vlastní rozhodnutí týmu do sloupečku označeného Q1 (období 1). Rozhodnutí jsou následující:

<span id="page-8-1"></span>*Obrázek 11: Manažerská rozhodnutí*

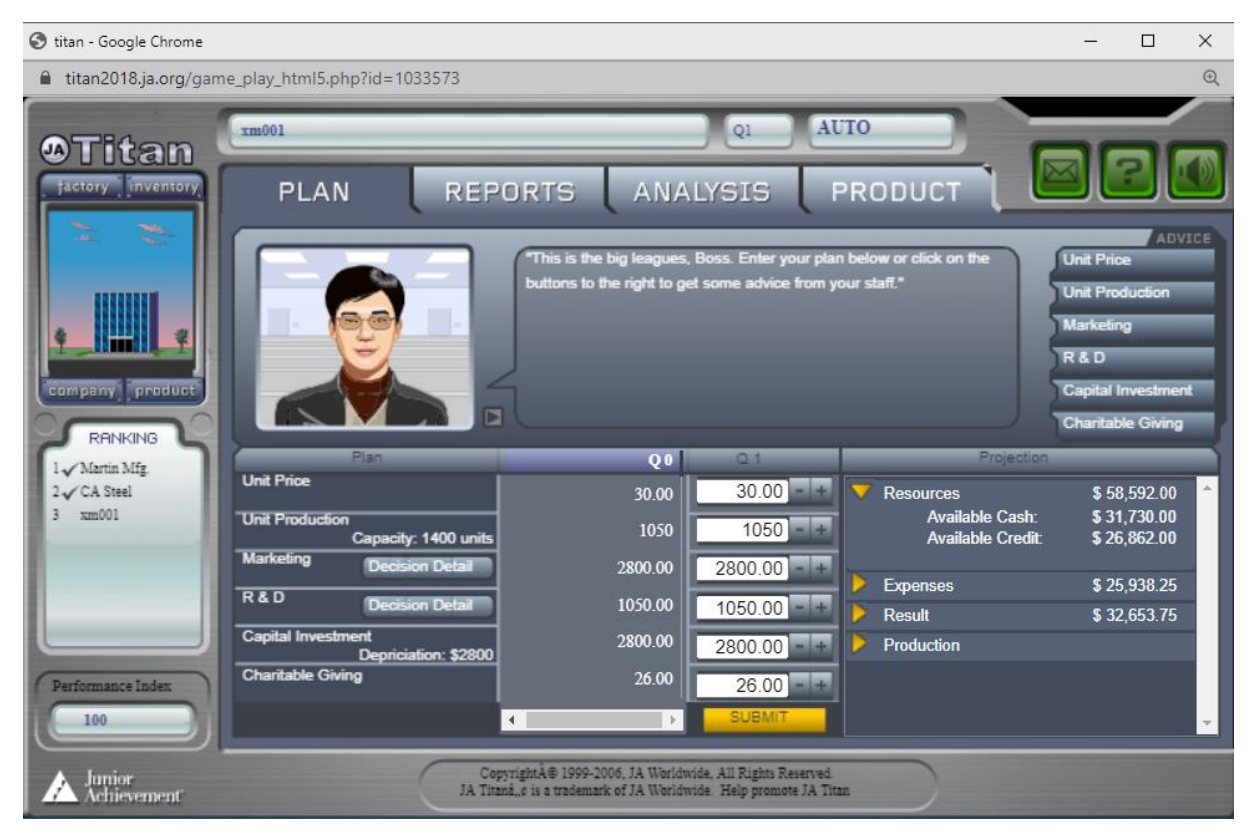

Zdroj: Vlastní zpracování

- **Unit Price** (Cena za jednotku) kolik bude stát jeden výrobek v tomto období
- **Unit Production** (Výroba) kolik výrobků budeme v daném období vyrábět. Údaj Kapacity (kapacita) nám říká, kolik může naše továrna v daném období max. vyrobit.
- **Marketing** (Marketing) kolik budeme investovat do marketingu. Zde se můžeme také podívat na další detaily ohledně našeho rozhodnutí.
- **R & D** (Výzkum a vývoj) kolik budeme investovat do výzkumu a vývoje. Zde se můžeme také podívat na další detaily ohledně našeho rozhodnutí.
- **Capital Investment** (Kapitálové investice) kolik budeme investovat do rozvoje naší továrny
- **Charitable Giving** (Charitativní dary) kolik věnujeme na charitu v daném období.

Charitativní dary fungují podobným způsobem jako marketing, tj. zlepšují dobré jméno společnosti na trhu a tím podporují prodej výrobků. Nicméně nemají tak velký vliv na prodej jako marketing, tzn. pouze efekt většího prodeje doplňují. Simulace doplněná o tuto položku učí studenty k většímu sociálnímu cítění a k tomu, že úspěšný podnik si je vědom odpovědnosti vůči společnosti, ve které působí a podniká. Během rozhodování nám pomáhá políčko "Advice" (rada) v pravé horní části obrazovky. Rady se vztahují vždy k jednomu konkrétnímu rozhodnutí. Vložená rozhodnutí uložíme tlačítkem "Submit". Poté již nemůžeme rozhodnutí změnit. Během zadávání vašich rozhodnutí můžete v pravé části tabulky nazvané "Projection" sledovat, jak tato rozhodnutí ovlivňují firemní rozvahu. Jakmile všechni zúčastnění zadají svá rozhodnutí, hra se automaticky posune do dalšího kola.

<span id="page-9-0"></span>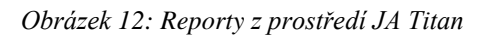

| <b>OTitan</b>                                      | xm001                                                                                                    |                 |                |                                                            | <b>AUTO</b><br>QL                                                 |                      |                   |                                                                                                    | xm001             |                                    |        | <b>AUTO</b><br>Q1                                                                                                    |                |                 |
|----------------------------------------------------|----------------------------------------------------------------------------------------------------|-----------------|----------------|------------------------------------------------------------|-------------------------------------------------------------------|----------------------|-------------------|----------------------------------------------------------------------------------------------------|-------------------|------------------------------------|--------|----------------------------------------------------------------------------------------------------|----------------|-----------------|
| Jactory Inventory                                  | PLAN                                                                                                    |                 | <b>REPORTS</b> | <b>ANALYSIS</b>                                            |                                                                   | <b>PRODUCT</b>       |                   |                                                                                                    | PLAN              | <b>REPORTS</b>                     |        | <b>ANALYSIS</b>                                                                                                    | <b>PRODUCT</b> |                 |
| ÷<br>۰<br>uen<br>company product<br><b>RANKING</b> | Industry<br>Company<br>"Here's a big helio from MNN news! We wrestle with industry experts and pin down the big stories.<br>Check out the summary report below to see who's bumping heads with who on the big board, and<br>who's got all the marbles."<br><b>DYE</b><br>$\blacksquare$<br>Next. |                 |                |                                                            |                                                                   |                      | <b>COMM</b>       | Industry<br>Company<br>"Once again, welcome. Spend reflective time here so that these detailed numbers on the company's<br>inner workings have real meaning for you. Keep a tight rein on inventory and spending, and watch<br>market trends. And watch your back?" |                   |                                    |        |                                                                                                    |                |                 |
| 1 / Martin Mfg                                     | Overview                                                                                                    | Company         | P.L.           | <b>Sales</b>                                               | <b>Net Profit</b>                                                 | <b>Rtd. Earnings</b> | <b>Unit Price</b> | <b>Market Share</b>                                                                                                    | Income            | <b>Sales</b><br>Cost of Goods Sold | $\sim$ | 31500<br>(519, 257, 00)                                                                                                    | 61%            | 100% (of Sales) |
| 2 CA Steel<br>3 xm001                              | Units                                                                                                    | Martin Mfg.     | 100            | \$31,500.00                                                | \$3,692.00                                                        | \$3,692.00           | \$30.00           | 33%                                                                                                    | Balance           | Gross Margin                       | ٠      | \$12,243.00                                                                                                    | 39%            |                 |
|                                                    | <b>Dollars</b>                                                                                                    | <b>CA Steel</b> | 100            | \$31,500.00                                                | \$3,692.00                                                        | \$3,692.00           | \$30.00           | 33%                                                                                                    | <b>Production</b> | Marketing                          |        | (52, 800, 00)                                                                                                    | 9%             |                 |
|                                                    | <b>Productivity</b>                                                                                                    | xm001           | 100            | \$31,500.00                                                | \$3,602.00                                                        | \$3,602.00           | \$30.00           | 33%                                                                                                    | Marketing         | Depreciation                       |        | (52, 800, 00)                                                                                                    | 9%             |                 |
|                                                    | Economics                                                                                                    |                 |                |                                                            |                                                                   |                      |                   |                                                                                                    | Investment        | <b>R&amp;D</b><br>Layoff Charge    |        | (51,050,00)<br>\$0.00                                                                                                    | 0%             |                 |
|                                                    |                                                                                                    |                 |                |                                                            |                                                                   |                      |                   |                                                                                                    | Cash Flow         | <b>Inventory Charge</b>            |        | \$0.00                                                                                                    | 0%             |                 |
|                                                    |                                                                                                    |                 |                |                                                            |                                                                   |                      |                   |                                                                                                    |                   | <b>Interest</b>                    |        | (5636.00)                                                                                                    | 2%             |                 |
|                                                    |                                                                                                    |                 |                |                                                            |                                                                   |                      |                   |                                                                                                    |                   | <b>Profit Before Tax</b>           | -      | \$4,957.00                                                                                                    | 16%            |                 |
| Performance Index                                  |                                                                                                    |                 |                |                                                            |                                                                   |                      |                   |                                                                                                    |                   | Tax<br>Charitable Giving           |        | (51, 239, 00)<br>(526.00)                                                                                                    | 4%<br>0%       |                 |
| 100                                                |                                                                                                    |                 |                |                                                            |                                                                   |                      |                   |                                                                                                    |                   | Net Profit                         |        | \$3,692.00                                                                                                    | <b>12X</b>     |                 |
| A Junior<br>Achievement                            |                                                                                                    |                 |                | Copyright A@ 1999-2006, JA Worldwide, All Rights Reserved. | JA Titani, c is a trademark of JA Worldwide Help promote JA Titan |                      |                   |                                                                                                    |                   |                                    |        | CopyrightA@ 1999-2006, JA Worldwide, All Rights Reserved.<br>JA Titani, e is a trademark of JA Worldwide. Help promote JA Titan. |                |                 |

Zdroj: Vlastní zpracování

Pro Vaše rozhodnutí bude potřebovat informace z finančních zpráv. Klikněte proto na záložku "Reports" na horní listě vpravo vedle záložky "Plan". Zde si nejprve otevřete "Industry" – finanční zprávu o odvětví. Přehled termínů obsažených v této zprávě najdete na konci příručky JA Titan. Druhou finanční zprávou je zpráva o Vaší firmě – "Company Report". Přehled termínů obsažených v této zprávě najdete na konci příručky JA Titan. Dále máte možnost pro své rozhodování využít informací obsažených pod záložkou "Analysis" (Analýzy).

<span id="page-10-0"></span>*Obrázek 13: Dostupné analýzy*

| <b>OTitan</b>                                                                                   | xm001                        |                                                                                                    | Qi              | <b>AUTO</b>                                |                                       |
|-------------------------------------------------------------------------------------------------|------------------------------|----------------------------------------------------------------------------------------------------|-----------------|--------------------------------------------|---------------------------------------|
| factory Inventory                                                                               | <b>PLAN</b>                  | <b>REPORTS</b>                                                                                                    | <b>ANALYSIS</b> | <b>PRODUCT</b>                             |                                       |
| ÷.<br>÷,<br>company product<br><b>RANKING</b><br>1 / Martin Mfg<br>2 CA Steel<br>$3 \times 001$ | ē<br><b>Graph Data From:</b> | Here you can use the company's data<br>analysis tools to spot trends and<br>consider Plan decisions. Adjust the<br>settings below and see the results to<br>your right. The graph styles can help<br>interpret the numbers.<br><b>Graph Settings</b><br>Capacity & Production Sales & Orders Price & Cost Custom Graphs<br><b>O</b> Company<br>• Industry |                 | 1400<br>1200-<br>1000<br>800<br>600<br>400 |                                       |
| Performance Index<br>100                                                                        | Variables:                   | <b>Graph Type:</b><br>Capacity<br>o Bar o Line<br>Production<br>o Bar o Line                                                                                                    |                 | 200<br>$\bf{0}$<br>Capacity                | Q <sub>0</sub><br><b>•</b> Production |
| Junior<br>Achievement                                                                           |                              | CopyrightA@ 1999-2006, JA Worldwide, All Rights Reserved.<br>JA Titana, c is a trademark of JA Worldwide. Help promote JA Titan                                                                                                    |                 |                                            |                                       |

Zdroj: Vlastní zpracování

Zde najdete podrobné analýzy vztahu mezi Kapacitou vaší továrny a produkcí výrobků (Capacity & Production). Mezi uskutečněným prodejem a objednávkami od Vašich zákazníků (Sales & Orders). Dále vztah mezi Vašimi náklady/jednotku a cenou výrobku (Price & Cost). Poslední v nabídce je "Custom Graphs" je možnost vytvořit vlastní grafy, které potřebujete pro rozhodování během hry.

<span id="page-10-1"></span>*Obrázek 14: Vývoj produktu*

![](_page_10_Picture_5.jpeg)

Zdroj: Vlastní zpracování

Záložka PRODUCT poskytuje podrobné informace o Vašem výrobku – Hologenerátoru. Tato záložka je rovněž součástí rozhodování za oblast výzkumu a vývoje, přičemž podrobné informace naleznete v další kapitole.

# <span id="page-11-0"></span>**2 Ekonomicko-strategická rozhodovací funkce v JA Titan**

## <span id="page-11-1"></span>**2.1 Cena produktu**

Vaše první rozhodnutí ve funkci manažerů firmy bude stanovení ceny, kterou budete požadovat za svůj výrobek. Manažeři využívají ceny k tomu, aby nalezli rovnováhu mezi tím, co lidé chtějí (poptávkou) a tím, co je k dispozici (nabídkou). Cena je také důležitým faktorem pro výši zisku, kterého dosáhnete. Váš zisk se rovná ceně za váš výrobek vynásobené počtem prodaných výrobků mínus náklady na jejich výrobu a prodej. Vašim cílem bude prodat co nejvíce výrobků za co nejvyšší cenu při co nejnižších nákladech. Počet výrobků, jež můžete prodat, závisí na množství výrobků, které jsou vaši zákazníci ochotni zakoupit, a na počtu jednotek, které jste schopni v daném období nabídnout (výroba + zásoby v daném období). V každém období může vaše firma stanovit novou cenu za jednotku. Jak vidíte, jedná se o velmi důležité rozhodnutí. Snažte se najít rovnováhu mezi počtem objednávek, které dostanete a počtem výrobků, které můžete prodat. Při stanovování ceny berte v úvahu vaše konkurenty a snažte se zabránit tomu, aby vás porazili výhodnější cenou.

<span id="page-11-2"></span>*Obrázek 15: Rozhodnutí výše ceny a množství vyráběného výrobku*

![](_page_11_Picture_153.jpeg)

V počátku simulace činí cena všech firem 30 USD za jeden výrobek. Je proto vhodné si položit na úvod otázku, jakou společností chcete být. Některé z firem JA Titan se mohou rozhodnout pro strategii vysoký cen. Připravují se vyrábět zboží vysoké kvality, požadovat za ně vysokou cenu a vykázat poměrně vysoký zisk za každý prodaný výrobek. Jiné podniky si mohou zvolit strategii velkého množství. Zamýšlí udržovat co nejnižší cenu tak, aby prodaly co nejvíce zboží. Další podniky se mohou rozhodnout prodávat své výrobky za střední cenu. Objednávky, které na své výrobky dostanete, reflektuje fakt, kolik zákazníků bylo ochotno koupit si váš výrobek za stanovenou cenu. Podívejte se do zprávy o situaci v odvětví a zjistěte, kolik bylo objednávek celkem. Ve zprávě o vaší firmě zjistěte, kolik objednávek dostala vaše firma. Počet výrobků, které máte na prodej v daném období se rovná počtu výrobků vyrobených v tomto období plus počet výrobků na skladě z minulého období. Ve zprávě o situaci v odvětví najdete celkový počet vyrobených výrobků všemi firmami a ve zprávě o vaší firmě zjistíte, kolik jste v minulém období vyrobili a kolik máte zásob na prodej v období příštím. Jak vám cena stanovená v minulém období pomohla najít rovnováhu mezi nabídkou a poptávkou? Dostala vaše firma objednávky, které nemohla splnit? Pokud ano, mohli jste mít větší zisk, kdybyste stanovili vyšší cenu. Měla vaše firma na prodej více výrobků, než mohla prodat? Pokud ano, pak byste mohli vydělat za nižší cenu více. Nejvyššího zisku dosáhnete při prodeji co největšího počtu výrobků za co nejvyšší cenu. To znamená stanovit takovou cenu, abyste získali právě tolik objednávek, kolik máte vyrobených Holo-generátorů.

Zdroj: Vlastní zpracování

### <span id="page-12-0"></span>**2.2 Výroba**

Máte také příležitost rozhodnout o objemu výroby své firmy neboli o počtu výrobků, které budete muset prodat. Podívejte se do zprávy o své firmě a zjistěte kapacitu své továrny **–** množství výrobků, které může vaše továrna vyrobit. Představuje nejvyšší možný počet výrobků, které vaše firma může vyprodukovat v příštím období. Položka "Celková kapacita" ve zprávě o situaci v odvětví uvádí celkové množství výrobků, které je možné vyrobit v příštím období. Můžete zvolit jakékoli množství výrobků od nuly až po kapacitu vaší továrny. Pro manažera podniky je klíčové vědět, kolik stojí výroba jednoho Holo-generátoru. Náklady na výrobu jednoho výrobků závisí na dvou činitelích: velikosti továrny a jejím účinném využití.

<span id="page-12-2"></span>*Obrázek 16: Rozhodnutí objemu výroby*

![](_page_12_Figure_3.jpeg)

Zdroj: Vlastní zpracování

Podívejte se do zprávy o své firmě a uvidíte, kolik činily výrobní náklady jednoho vašeho Hologenerátoru v průběhu minulého období (náklady na jednotku). Jestliže v příštím období vyrobíte stejné množství výrobků, budou jejich výrobní náklady stejné. Továrny JA Titan mají nejnižší výrobní náklady na jednotku, je-li jejich kapacita využita z 80 %. Jestliže vyrobíte méně výrobků, každý výrobek vás bude stát víc, protože někteří vaši dělníci a stroje budou zahálet, i když jim budete platit. Pokud vyrobíte více než 80% z množství, které je vaše továrna schopna vyrobit, budou vaši dělníci muset pracovat přes čas a vaše stroje budou užívány déle, než je pro ně vhodné. To se odrazí v poruchách a vyšších nákladech na každý vyrobený výrobek. Při určování objemu výroby vaší firmy vynásobte kapacitu továrny 80%.

Výsledky vašich rozhodnutí samozřejmě závisí i na rozhodnutích vašich konkurentů. Jestliže všechny firmy zvýší výrobu, bude nutno snížit cenu v rámci celého odvětví. Pokud všechny firmy vyrobí méně, mohou se zvýšit ceny. Když některé firmy vyrábějí více a jiné méně, některé zvýší a jiné sníží své ceny, budou výsledky odlišné. Firma, která zvolí nejvýhodnější kombinaci ceny a objemu výroby bude mít i nejvyšší zisky.

## <span id="page-12-1"></span>**2.3 Marketing**

Jako manažeři budete mít nejen kontrolu nad zásobou Holo-generátorů pomocí stanovení objemu výroby, ale budete moci také částečně ovlivnit počet objednávek, které identifikujete. To vám umožní rozhodnutí o výši částky věnované na marketing.

<span id="page-12-3"></span>*Obrázek 17: Rozhodování množství investic do Martketingu*

![](_page_12_Picture_10.jpeg)

Zdroj: Vlastní zpracování

Marketing zahrnuje umístění reklam do novin a do Zlatých stránek, na internet, do televize, rádia a tisku k rozesílání katalogů, které umožní zákazníkům objednat si výrobky prostřednictvím internetu, písemně nebo telefonicky. Snad si vzpomenete i na další způsoby vynaložení peněz na přilákání zákazníka. Všechny tyto výdaje jsou kryté z marketingového rozpočtu.

<span id="page-13-1"></span>*Obrázek 18: Volba reklamy*

![](_page_13_Figure_2.jpeg)

Zdroj: Vlastní zpracování

Podívejte se na zprávu o vaší firmě z minulého období a najděte si položku "marketing" ve výsledovce. Ta představuje částku, jež vaše firma v minulém období vynaložila na marketing. Kolik objednávek na vaše výrobky s sebou marketing přinesl? V tomto období může vaše firma výdaje na marketing změnit. Když utratíte na marketing méně, ušetříte určitou částku peněz, ale s menším počtem prodejců a menší reklamou můžete dostat méně objednávek než dříve. Jestliže své výdaje na marketing zvýšíte, budete je muset zaplatit ze svého zisku, ale částka získaná díky zvětšenému počtu objednávek může tyto náklady převýšit a zvýšit váš zisk. Částka vyhrazená pro marketing by se měla vztahovat k ceně a objemu výroby vaší firmy. Určete si marketingovou strategii, která je v souladu s cíli vaší firmy. Nezapomeňte, že všechny vaše rozhodnutí usilují o dosažení rovnováhy mezi nabídkou a poptávkou po vašich výrobcích. Nabídku určíte pomocí stanovení objemu výroby. Poptávku vyvoláte pomocí výdajů na marketing. Budete se snažit zvolit co nejvyšší cenu, při které dostanete tolik objednávek, kolik výrobků máte na skladě.

### <span id="page-13-0"></span>**2.4 Kapitálové investice**

Až do této chvíle řídili během simulace manažeři podniky stejné velikosti. Ve snaze zvýšit zisk své firmy jste mohli měnit cenu, zvyšovat nebo snižovat objem výroby a výdaje na marketing. Jestliže vaše firma zvýší objem výroby, bude mít v příštím období na prodej více výrobků. Když podnik vynaloží více na marketing, dostane v příštím období více objednávek. Nemůžete vyrobit více výrobků, než vám kapacita vaší továrny dovolí, proto budete nuceni vaší výrobní halu neustále rozšiřovat. V každém období platíte odpisy, náklady na nahrazení zastaralého zařízení ve vaší továrně. Toto zařízení vydrží 5 let. Proto musíte v každém období neboli čtvrtletí utratit za náhradu opotřebovaných prostředků 1/20(4x5) hodnoty továrny. Jestliže utratíte více než 1/20 hodnoty továrny, budete nuceni nahrazovat opotřebované zařízení, zařízením novým. To umožní vaší továrně vyrábět více výrobků než dosud. Pokud vynaložíte méně než 1/20 hodnoty továrny, budete mít více opotřebovaného zařízení, než můžete nahradit. To znamená, že vaše továrna bude moci vyrábět méně výrobků než nyní a kapacita továrny se bude snižovat. Při stejném využití kapacity továrny vyrábějí větší firmy levněji než malé firmy. Ale ať už zvýšíte či snížíte kapacitu své továrny jakkoli, bude továrna vždy nejefektivněji pracovat při 80% využití své kapacity. Rozhodnutí o kapitálových investicích je podobné rozhodnutí o objemu výroby, ale musíte při něm brát v úvahu vaše budoucí cíle. Rozhodnutím o objemu výroby zvýšíte počet výrobků, které budete mít k dispozici v příštím období. Pokud zvýšíte kapacitu své továrny kapitálovou investicí, projeví se výsledky až o jedno období později, protože potřebujete čas na nákup instalaci a vyzkušení nových strojů. Rozšíření továrny znamená i velký závazek. Nebudete přece rozšiřovat výrobu, jestliže v příštích několika obdobích nepotřebujete větší zásobu výrobků. Vaše rozhodnutí ovlivní firmu na delší období. Přemýšlejte o počtu výrobků, které budete v příštích obdobích potřebovat k uspokojení spotřebitelské poptávky.

### <span id="page-14-0"></span>**2.5 Výzkum a Vývoj**

Bez tohoto oddělení by se neobešel žádný podnik. Má-li Váš podnik prosperovat, být jedinečný a tím konkurenceschopný, je nezbytné investovat do oblasti výzkumu a vývoje. Zde je význam R&D (Research and Development) vztažen na produkt jako takový.

<span id="page-14-1"></span>*Obrázek 19: Vývoj prostřednictvím: "Focus test selected feature"*

![](_page_14_Picture_3.jpeg)

Zdroj: Vlastní zpracování

Vývoj a úpravy výrobků tak, aby uspokojily potřeby zákazníků, se nazývá vývoj výrobku. Mnoho firem má velké laboratoře, kde pracují vědci na vylepšování výrobků a vývoji nových výrobků. Nové nebo vylepšené výrobky vyvolávají větší poptávku a více objednávek. Zabraňují také konkurenčním firmám, aby pomocí svých vylepšených nebo nových výrobků "přebíraly" firmě zákazníky.

#### <span id="page-14-2"></span>*Obrázek 20: Volby vylepšení – R&D*

![](_page_14_Picture_7.jpeg)

#### Remote Control (Dálkové ovládání)

Zákazníci mohou jednotku Holo-Gen ovládat z kterékoli místnosti v domě pomocí tohoto nového hi-tech dálkového ovládání.

![](_page_14_Picture_10.jpeg)

#### Z-Chip (Z-čip)

Nudí vás běžný program Holo-Gen? S tímto novým čipem mohou zákazníci sledovat prémiový obsah!

![](_page_14_Picture_13.jpeg)

#### **Video Conferencing (Video konference)**

Virtuální schůzky v Holo-prostoru. Rodinná setkání už nikdy nebudou jako dřív.

![](_page_14_Picture_16.jpeg)

#### Satellite Antenna (Satelitní anténa)

Díky této satelitní anténě budou moci zákazníci přenášet prezentace Holo-Gen z kteréhokoli koutu světa.

![](_page_14_Picture_19.jpeg)

**Camera** (Kamera)

Díky tomuto kamerovému modulu mohou zákazníci sdílet Holo-filmy se svými přáteli a rodinou.

![](_page_14_Picture_22.jpeg)

![](_page_14_Picture_23.jpeg)

![](_page_14_Picture_24.jpeg)

![](_page_14_Picture_25.jpeg)

#### Fusion Power (Fúze výkonu)

Nikdy se neobeidete bez holo-filmů. Tato napájecí jednotka vám umožní přehrávat filmy při výpadku proudu nebo při kempování v lese!

#### **Smell-O-Vision (Cich a Vize)**

![](_page_14_Picture_29.jpeg)

Získejte plný zážitek z holofilmu. Díky této funkci budou moci zákazníci cítit, co vidí!

![](_page_14_Picture_31.jpeg)

![](_page_14_Picture_32.jpeg)

Už vás nebaví hrát videohry ve 2D? Zákazníci nyní mohou používat své Holo-Geny a hrát nejnovější hry ve 3D Holoprostoru!

#### Wafer-Thin Case (Oplatkové tenké pouzdro)

Tato elegantní, nová pouzdra Holo-Gen se vejdou do malých prostor. Už žádná přeplněná zábavní centra!

#### **Titanium Case (Titanové pouzdro)**

Toto pouzdro Holo-Gen je odolné. Můžete do něj narazit, upustit ho, nebo do něj dokonce kopnout přes celou místnost a váš Holo-Gen neztratí rytmus.

Zdroj: Vlastní zpracování

Rovněž dbejte pozornosti na výkaz zisků a ztrát ve zprávě o vaší firmě a ujistěte se, kolik vaše firma dosud v každém období vynaložila na výzkum a vývoj. Každé kolo zle změnit rozpočet na výzkum a vývoj vaší firmy. Nižší výdaje na výzkum a vývoj vám ušetří peníze a v příštím období se okamžitě odrazí ve zvýšeném zisku. Zvýšení těchto výdajů vám může přinést více objednávek v budoucnosti. Průzkum trhu a vývoj výrobku jsou dlouhodobé procesy, jejichž účinek se bude projevovat po dobu několika období. Zvýšené výdaje na průzkum trhu a vývoj výrobků se okamžitě projeví ve zvýšeném počtu objednávek. Ale na rozdíl od výdajů na marketing jediná investice do výzkumu a vývoje zvýší objednávky v několika dalších obdobích. Jestliže vaši konkurenti investovali do výzkumu a vývoje a vy ne, může být pro vás těžké se jim vyrovnat. Přemýšlejte o tom, kolik výrobků bude mít vaše firma v budoucnosti na prodej, jak vysoké budou náklady na jejich výrobu, kolik budete potřebovat objednávek a co asi udělají vaši konkurenti, jestliže se rozhodnete investovat do výzkumu a vývoje.

# <span id="page-15-0"></span>**3 Průvodce zprávami a názvoslovím**

### <span id="page-15-1"></span>**3.1 Za odvětví**

### ✓ **"P.I (Performance Index)" index výkonů:**

- "Sales" celkový prodej,
- "Net Profit" **–** čistý zisk,
- "Rtd. Earnings" **–** celkový zisk,
- "Unit Price" cena za jednotku,
- "Market Share" podíl na trhu.

#### ✓ **"Units" (jednotky):**

- "Total Orders" celkové objednávky: celkový počet výrobků objednaný v daném období.
- "Total Produced" výroba celkem: celkový počet výrobků vyrobený v daném období.
- "Total Sold" prodej celkem: celkový počet výrobků prodaných v daném období.
- "Total Capacity" kapacita celkem: maximální počet výrobků, který mohou továrny v odvětví v daném období vyrobit.
- "Inventory" zásoby: počet neprodaných výrobků v odvětví za dané období.

#### ✓ **"Dollars" (dolary):**

- "Industry Sales" prodej v odvětví: celkové příjmy v odvětví za dané období.
- "Average Price" průměrná cena: vážený aritmetický průměr ceny všech výrobků prodaných v daném období.
- "Total Production" výroba celkem: peněžní hodnota všech výrobků vyrobených v daném období.
- "Average Production Cost" průměrné výrobní náklady: aritmet. průměr hodnot výrobních nákladů firem v odvětví za dané období.
- "Average Total Cost" průměrné celkové náklady: aritmet. průměr hodnot celkových nákladů firem v odvětví za dané období.

#### ✓ **"Productivity" (produktivita):**

- "Employment" zaměstnanost: celkový počet osob zaměstnaných v odvětví během daného období.
- "Sales/Employee" tržby na zaměstnance: prodej v odvětví/zaměstnanost.
- "Units/Employee" výroba na zaměstnance: výroba celkem/zaměstnanost. Toto číslo je měřítkem produktivity v odvětví. Roste se zvyšující se výrobní kapacitou.
- "Total Capital Investment" kapitálové investice celkem: hodnota všech továren v odvětví.
- "Capacity Utilizationů využití kapacity: výroba celkem/kapacita celkem. Nejnižší jednotkové náklady se dosáhnou při 80% využití kapacity.

### ✓ **"Economics" (ekonomie):**

- "Prime Rateů úroková sazba: základní úroková sazba požadovaná bankou za poskytnutý úvěr.
- "Loan Limit" úvěrový limit: maximální částka, kterou si firma může půjčit od banky.
- "Tax Rate" daňová sazba: procentní sazba daně.
- "Tax Paid in Quarter" daň zaplacená v období: peněžní hodnota daní zaplacených v odvětví v daném období.
- "Tax Paid to Date" daň zaplacená k datu: celkové daně zaplacené v odvětví od počátku simulace.

## <span id="page-16-0"></span>**3.2 Za podnik**

Po uzavření období je každé firmě k dispozici důvěrná zpráva o výsledcích firmy v daném období. Tato "Zpráva o firmě" je rozdělena do následujících částí:

### ✓ **"Income" (Výkaz zisků a ztrát):**

Výkaz zisků a ztrát obsahuje podrobnosti o příjmech podniku za dané období. Začíná prodejem, konkretizuje výdaje a náklady na operace a končí údajem o čistém zisku.

- "Sales" tržby: celkové příjmy. Počet výrobků prodaných během daného období vynásobený cenou za jeden výrobek.
- "Cost of Goods Sold" náklady na prodané zboží: náklady na materiál a práci vydané při výrobě Holo-generátorů. Tento údaj představuje průměrné výrobní náklady na všechny vyrobené výrobky vynásobené počtem prodaných výrobků.
- "Gross Margin" marže: prodej náklady na prodané zboží.
- "Marketing" marketing: částka vynaložená v daném období na marketing.
- "Depreciation" odpisy: pokles hodnoty továrny a zařízení způsobený jejich opotřebováním. Výrobní zařízení odvětví Holo-generátorů může být účinně využíváno 20 období. Odpisová míra na dané období činí 5% hodnoty továrny.
- "R & D" výzkum a vývoj: výdaje, které pokrývají náklady na průzkum trhu a rozvoj nových, dokonalejších Holo-generátorů.
- "Charitable Giving" charitativní dary: finanční prostředky, které se firma rozhodne věnovat na charitativní účely.
- "Layoff Charge" finanční náklady spojené s propuštěním zaměstnanců v daném období
- "Inventory Charge" poplatky za zásoby: náklady na skladování zásob, pojištění a další výdaje s nimi spojené. Tento poplatek se platí za každou jednotku, která je na skladě od začátku do konce daného období.
- "Interest" úrok: můžeme mít kladnou či zápornou hodnotu. Jestliže firmě po rozhodnutích v daném období zbývají v bance finanční prostředky (vklad), obdrží od banky vyplacené úroky. Jestliže si firma v daném období bere úvěr u banky, musí zaplatit naopak ona bance z tohoto úvěru úroky.
- "Profit Before Tax" zisk před zdaněním.
- $\pi$ Tax" daň ze zisku.
- "Net Profit" čistý zisk: zisk daň.
- ✓ **"Balance" (Rozvaha):**

Účetní rozvaha uvádí aktiva a pasiva firmy na konci daného období.

- "Total Assets" aktiva celkem: součet hotovosti, zásob a hodnoty továrny.
- "Cashů hotovost: finanční prostředky, které má firma k dispozici při rozhodování v daném období, aniž by si musela vypůjčovat od banky.
- "Inventory" zásoby: hodnota zásob neprodaných výrobků firmy na skladě.
- "Total Capital Investment" kapitálové investice celkem: hodnota továrny a zařízení.
- "Liabilities + Equity" pasiva (závazky): součet úvěrů, zisku a kapitálu. Pasiva se vždy rovnají aktivům.
- "Loans" úvěry: finanční prostředky, které si firma vypůjčila od banky.
- "Retained Earnings" zisk celkem: zisk, který továrna vykázala od počátku simulace.
- "Capital" kapitál: počáteční finanční prostředky investované do zahájení činnosti firmy. Kapitál představuje finanční fond, který se podílí na financování dalších operací.

#### ✓ **"Production" (Výroba):**

- "Production" výroba: počet Holo-generátorů vyrobených v daném období.
- "Factory Capacity" kapacita továrny: maximální počet výrobků, které může továrna v daném období vyrobit.
- "Capacity Utilizationů" využití kapacity: výroba celkem/celková kapacita.
- "Production Cost/ Unit" výrobní náklady na jednotku: průměrné výrobní náklady všech výrobků vyrobených firmou v daném období.
- "Inventory" zásoby: počet neprodaných Holo-generátorů, které firmě leží neprodané na skladě.
- "Employees" zaměstnanci: počet lidí zaměstnaných firmou v daném období.

#### ✓ **"Marketing" (Marketing):**

- "Orders Received" obdržené objednávky: počet objednávek, které firma dostala v daném období.
- "Sales Made" realizovaný prodej: počet Holo-generátorů prodaných v daném období.
- "Unfilled Orders" nesplněné objednávky: počet objednávek, které firma v daném období nemohla splnit.
- "Price/Unit Sold" cena za prodanou jednotku.
- "Total Cost /Unit Sold" celkové náklady na prodanou jednotku.
- "Margin/Unit Sold" marže na prodanou jednotku.

#### ✓ **"Investment" (Investice):**

- "Size Next Quarter" kapacita v příštím období: kapacita továrny (kolik může továrna maximálně vyrobit) v nadcházejícím období vyjádřená v dolarech a v jednotkách (kusech).
- "Factory Size" kapacita továrny: kolik může továrna v daném období maximálně vyrobit v dolarech a v jednotkách.
- "Net Investment" čisté investice: výše kapitálu investovaného do továrny mimo odpisy vyjádřená v dolarech a v jednotkách.

#### ✓ **"Cash Flow" (Tok hotovosti):**

Část nazvaná "Cash Flow" podrobně informuje o zdrojích a využití hotovosti firmy v daném období. Nejdříve je uvedena výše počáteční hotovosti, pak zdroje hotovosti, její využití a konečná hotovost na konci daného období. Tok hotovosti nezahrnuje takové výdaje jako marketing, úrok a výzkum a vývoj, protože byly již odečteny ze zisku firmy v důchodovém přiznání. V americkém účetním systému je výše odpisů zahrnuta do toku hotovosti s kladným znaménkem. Z tohoto důvodu nalezneme odpisy i zde.

- "Beginning Cash" počáteční hotovost: hotovost, kterou má firma k dispozici na začátku daného období.
- "Net Profit" čistý zisk: zisk po zdanění. Obvykle základní zdroj firemní hotovosti.
- "Depreciation" odpisy: představují opotřebování zařízení. Nejsou fakticky placeny, představují ale náklad firmy. Hra vychází z podmínek amerického účetnictví, proto jsou
- v toku hotovosti odpisy zahrnuty.
- "Capital Investment" kapitálové investice: celková hotovost investovaná do nového zařízení nebo rozšíření továrny.
- "Inventory Change" změna v zásobách: tato položka může být kladná nebo záporná. Klesající zásoby přinášejí zpět hotovost, která byla vázána v holo-generátorech na skladě. Narůstající zásoby využívají hotovosti na výrobu holo-generátorů, které nejsou prodány.
- "New Loans/Repayments" nové úvěry: jedná se o finanční částku, kterou v daném období firma čerpá z úvěrového limitu. Také tato položka může být kladná nebo záporná. Úvěr od banky je zdrojem hotovosti (+). Splácení úvěru je využitím hotovosti (-).
- "Ending Cash" konečná hotovost: stav hotovosti na konci daného období. Počáteční hotovost plus zdroje hotovosti minus využití hotovosti.

# <span id="page-18-0"></span>**4 Implementace JA Titan do výuky**

### **PRI\_a Podnikové řízení:**

- ➢ Přednášky:
	- ❖ 10. Rozhodování a rozhodovací procesy,
	- ❖ 13. Podniková kontrola.
- ➢ Semináře:
- ❖ Výběr a klasifikace podniku (z hlediska právní formy, velikosti, rozsahu působnosti, odvětvového zaměření a životního cyklu podniku) včetně základního popisu primárních a sekundárních funkcí.

#### **STM\_Strategický management:**

- ➢ Přednášky:
	- ❖ 3. Proces strategického řízení, hierarchie strategie (komplexní podniková strategie – "Corporate strategy", obchodní strategie, dílčí strategie),
	- ❖ 4. Modely strategického řízení, strategická situační analýza, strategické metody pro hodnocení vnitřního a vnějšího prostředí podniku,
	- ❖ 5. Klasifikace strategií,
	- ❖ 9. Konkurenční výhoda, analýza hodnotového řetězce, strategické plánování a kontrola.

Cílem implementace JA Titan do výuky je zkvalitnění a zatraktivnění současných vzdělávacích metod v rámci předmětů Podnikové řízení a Strategický management, v souladu s uvedenými sylaby jednotlivých předmětů, byly vytvořeny následující požadavky na vypracování eseje.

### <span id="page-18-1"></span>**4.1 Požadavky na vypracování ESEJE – jako výstup studenta**

**Předmět:** Podnikové řízení; Strategický management

**Akademický rok:** 2021–zima

#### **Forma písemné práce:** Esej

**Formátování dokumentu:** Formální úprava dokumentu bude odpovídat nárokům na odborný text dle Metodiky psaní odborných textů na VŠTE. Pro účel zpracování eseje, byla vytvořena šablona.

**Rozsah práce:** 3 normostrany textu (tj. 1normostrana = 1800 znaků, včetně symbolů a mezer). Součástí bude seznam použitých zdrojů (ostatní rejstříky nebude autor vytvářet). Do rozsahu se nezapočítává úvodní stránka (ta bude obsahovat: Název předmětu, zkratku předmětu, jméno autora, datum odevzdání do odevzdávárny v IS, téma práce).

**Hodnocení:** Hodnocen bude pouze text, který bude kromě přímé citace autorským textem předkladatele.

- **Rozsah: 20 %** (při dodržení 3 normostran),
- **Forma: 20 %** (při dodržení pravidel formální úpravy a korektní citace zdrojů),
- **Věcný obsah: 60 %** (především správnost a originálnost závěrů).

**Věcný obsah:** Text člení autor dle svého uvážení. Text však bude obsahovat tyto informace:

- analýzu problému (praktický rozbor na konkrétním příkladu, který si zvolí autor),
- syntézu zjištění (závěr: doporučení, interpretace hlubšího poznání).

#### **Esej bude postihovat tyto oblasti:**

- Odůvodnění volby rozhodnutí za parametry: cena produktu, vyráběné množství, alokovaný kapitál do investic, výzkumu a vývoje, marketingu a na charitu,
- popis Vámi zvolené strategie: nízkých cen, vyšších cen, neutrální atd.
- popis chování konkurentů: podíl na trhu ve vazbě na vedenou cenovou politiku,
- popis makroekonomických ukazatelů a jejich vliv na vaše rozhodování,
- popis produktového portfolia výběr produktu, inovace produktu atd.,
- popis vnitropodnikových indikátorů jako: Výrobní kapacita, skladová politika, cenová politika, výrobní cena, komparace počet prodaných kusů s poptávaným množstvím.

Podmínkou klasifikace eseje: volba herní obtížnosti "HARD" dále minimální počet kol.5 a váš podnik se v konečném hodnocení umístí na první příčce – dle parametru "Performance Index".

**Termín odevzdání:** 20. května 2022, 23:59 hodin.

**Způsob odevzdání:** Odevzdávárna v IS: "JA TITAN – esej" ve formátu doc nebo docx, případně pdf. **Poznámka:** Jedná se o hodnocení průběžné aktivity. Student má právo získat z této aktivity 30 bodů, pokud nezíská plný počet bodů, může na druhý pokus opakovat, přičemž druhou verzi odevzdává student prostřednictvím odevzdávárny v IS "JA TITAN – esej (oprava)" do 10. června 2021, do 23:59 hodin.

## <span id="page-19-0"></span>**4.2 Organizační zajištění v JA Titan**

Vytvoření studentských účtů, pro které je nutné vygenerovat přihlašovací jména a hesla a dále jim založit soutěžní hry.

| jméno              | heslo              | hra          | jméno       | heslo       | hra          |
|--------------------|--------------------|--------------|-------------|-------------|--------------|
| xm001              | xm001              | <b>XM001</b> | $x \mod 11$ | xm011       | <b>XM011</b> |
| xm002              | x <sub>m</sub> 002 | <b>XM002</b> | xm012       | xm012       | <b>XM012</b> |
| xm003              | xm003              | <b>XM003</b> | xm013       | xm013       | XM013        |
| x <sub>m</sub> 004 | x <sub>m</sub> 004 | <b>XM004</b> | xm014       | xm014       | <b>XM014</b> |
| x <sub>m</sub> 005 | x <sub>m</sub> 005 | <b>XM005</b> | xm015       | $x \mod 15$ | <b>XM015</b> |
| xm006              | xm006              | <b>XM006</b> | xm016       | xm016       | XM016        |
| x <sub>m</sub> 007 | x <sub>m</sub> 007 | <b>XM007</b> | $x \mod 17$ | xm017       | <b>XM017</b> |
| x <sub>m</sub> 008 | x <sub>m</sub> 008 | <b>XM008</b> | xm018       | xm018       | <b>XM018</b> |
| x <sub>m</sub> 009 | x <sub>m</sub> 009 | <b>XM009</b> | xm019       | xm019       | <b>XM019</b> |
| xm010              | xm010              | <b>XM010</b> | xm020       | xm020       | <b>XM020</b> |

<span id="page-19-1"></span>*Tabulka 1: Přihlašovací údaje pro studenty*

Zdroj: Vlastní zpracování

### <span id="page-20-0"></span>**4.3 JA Titan – role učitele**

Vytvoření nových týmů je první krok, který musíte udělat při přípravě na výuku ve Vaší třídě. Týmy musíte vždy zadat předtím, než začnete hrát vlastní novou hru. Jakmile se do simulace přihlásíte pod svým učitelským vstupem, najdete zde již připravenu jednu novou třídu. Vy sami můžete vložit libovolný počet nových týmů a libovolný počet nových her (vlastně herních skupin) v rámci Vaší výuky na škole. Každé herní skupině přiřadíte již předem vložené herní týmy. Maximální počet herních týmů v jedné hře je 8.

- 1. Otevřete si webové stránky simulace JA Titan: [http://titan.ja.org](http://titan.ja.org/)
- 2. Zadejte vaše uživatelské jméno ("User Name") a heslo ("Password"), které obdržíte od pracovníka JA Czech. Poté klikněte na Sign In. Uživatelské jméno a heslo je vždy třeba zadat přesně.
- 3. Jakmile zadáte do systému uživatelské jméno a heslo, vstoupíte do osobní domovské stránky (osobního účtu), která vám umožní kontrolovat třídu, vytvářet studentské týmy a nové hry. Zde se budou archivovat veškeré vámi vložené údaje. Kdekoli v systému se budete právě nacházet, vždy se rychle přesunete na domovskou stránku kliknutím na tlačítko "My Account" (Můj účet) v pravém horním rohu obrazovky.
- 4. Na většině stránek systému se zobrazují v pravé části obrazovky dodatečné informace, které vám pomohou lépe se orientovat. Také máte možnost kliknout na tlačítko "Help" (Pomoc) v pravé horní části obrazovky pro více informací o simulaci.
- 5. Na obrazovce pod textem vidíte domovskou stránku učitele.

<span id="page-20-1"></span>*Obrázek 21: Přihlášení pro učitele do JA Titan*

![](_page_20_Picture_117.jpeg)

Zdroj: Vlastní zpracování

Kliknutím na link (odkaz) třída (class) – zde konkrétně "JA class", se automaticky dostanete na obrazovku studentských týmů.

#### <span id="page-21-0"></span>*Obrázek 22: Třída učitele*

![](_page_21_Picture_73.jpeg)

Zdroj: Vlastní zpracování

Na této obrazovce systém nabídne pro tým "User Name" (Uživatelské jméno), které můžete upravit. Dále zadáte týmu "Password" (Heslo) podle vaší volby. Zadejte heslo tak, aby se nedalo jednoduše odvodit např. z názvu týmu. Jakmile hra začne, není žádoucí, aby se k informacím určeným pouze pro jeden konkrétní tým dostali spoluhráči – konkurenční týmy. Zapište si pečlivě (do jiného dokumentu, na papír) uživatelské jméno a heslo, které pro tým zvolíte. Pod uživatelským jménem a heslem se konkrétní tým přihlásí do hry a hru sehraje.

<span id="page-21-1"></span>*Obrázek 23: Založení účtu studenta*

![](_page_21_Picture_74.jpeg)

Zdroj: Vlastní zpracování

Po zadání všech požadovaných informací o týmu klikněte na tlačítko "Finish" (Konec), pokud již nechcete vkládat další nové týmy nebo na tlačítko "Setup Another" (Nastavit další). Takto postupně vložíte do systému všechny nové týmy, které budou hrát novou hru.

<span id="page-21-2"></span>![](_page_21_Picture_75.jpeg)

![](_page_21_Picture_76.jpeg)

Zdroj: Vlastní zpracování

V dalším kroku byly vytvořeny scénáře, kde jsou nastaveny parametry jako minimální počet hráčů, nastavení obtížnosti, minimální cena produktu. Dále jsou zde parametry jako:

**"Name" (Název hry) –** Název hry si můžete libovolně přepsat. Doporučuji název, který jednoznačně identifikuje, o jakou přesně hru se jedná. Např. pořadové číslo hry nebo datum zahájení hry. Až budete mít jako učitel rozehráno více her, ihned podle názvu hry zjistíte, kterou přesně potřebujete otevřít. Vyberte jedno číslo z uvedených možností. Pokud není dostatečný počet týmů (hráčů) do stanoveného počtu, je počet týmů automaticky doplněn počítačovým hráčem nebo hráči.

**"Computer Player Level" (úroveň hry počítačového hráče) –** Zde si můžete vybrat, jak "schopného" chcete mít počítačového hráče. Možnosti jsou od lehké úrovně jeho hry až po těžkou.

**"Minimum Price Value" (minimální cena výrobku) –** V této volbě učitel určí, jakou minimální cenu za jeden výrobek mohou týmy stanovit.

![](_page_22_Picture_148.jpeg)

<span id="page-22-0"></span>*Obrázek 25: Základní parametry scénáře*

Zdroj: Vlastní zpracování

**"Scenario" (scénář) –** Učitel vybere jednu z následujících ekonomických podmínek simulace JA Titan: Standart – standardní. Toto nastavení se doporučuje jako nejjednodušší pro výuku základních ekonomických konceptů. Všechny ostatní možnosti by měly následovat po zvládnutí standardních podmínek, neboť jsou považovány za složitější.

- "Economic Recovery" ekonomické oživení,
- "Product Introduction" uvedení výrobku na trh,
- "Product Obsolescence" **–** zastarávání výrobku,
- "Full Business Cycle" úplný hospodářský cyklus,
- "Industry Innovation" inovace odvětví,
- "Global Competition" globální soutěž.

**"Decisions Per Plan" (zvolte herní rozhodnutí) –** Tato volba umožňuje učiteli vybrat rozhodnutí, která budou týmy realizovat.

- "Price" rozhodnutí o ceně výrobku,
- "Production" rozhodnutí o výrobě,
- "Marketing" investice do marketingu,
- "Capital Investment" kapitálové investice,
- $\mathbb{R}\&D^{\prime\prime}$  investice do výzkumu a vývoje.
- "Charitable Givingů dary na charitativní účel.

**"Plan Detail" (detailní rozhodnutí) –** Tato volba umožňuje týmům činit detailní rozhodnutí ohledně marketingu nebo výzkumu a vývoje během hry.

- "Game Length (délka hry počet soutěžních kol) Zde učitel vybere, na kolik období kol se hra bude hrát.
- End Quarter (čtvrtletí jedno soutěžní kolo končí) Vyberte jednu z následujících možností:
	- o Automaticky jakmile všechny týmy zadají svá rozhodnutí,
	- o Ukončení ručně.

**"Game Start" (hra začíná) -** Vyberte jednu z následujících možností:

- Čas. Jednotka (vyberte) po zadání nastavení hry,
- Vložíme datum a čas zahájení hry,
- "Sound" (zvuk) zapnut/vypnut.

Každý student bude mít k dispozici 10 herních scénářů, přičemž z těchto deseti pokusů, musí alespoň jednou se umístit na první pozici. Za nejlépe odehranou hru zpracuje finální esej.

<span id="page-23-0"></span>*Obrázek 26: Vygenerované simulační hry na 1 studenta*

| Game          | <b>Status</b> | <b>Coordinator</b> | <b>Start Date</b> | <b>Start Time</b> |      |               |
|---------------|---------------|--------------------|-------------------|-------------------|------|---------------|
| <b>XM001A</b> | Gathering     | Milan Talíř        | Nov 14, 2021      | 08:20AM MST       | Edit | Delete        |
| <b>XM001B</b> | Gathering     | Milan Talíř        | Nov 14, 2021      | 08:20AM MST       | Edit | Delete        |
| <b>XM001C</b> | Gathering     | Milan Talíř        | Nov 14, 2021      | 08:21AM MST       | Edit | Delete        |
| <b>XM001D</b> | Gathering     | Milan Talíř        | Nov 14, 2021      | 08:22AM MST       | Edit | <b>Delete</b> |
| <b>XM001E</b> | Gathering     | Milan Talíř        | Nov 14, 2021      | 08:22AM MST       | Edit | <b>Delete</b> |
| <b>XM001F</b> | Gathering     | Milan Talíř        | Nov 14, 2021      | 08:23AM MST       | Edit | <b>Delete</b> |
| <b>XM001G</b> | Gathering     | Milan Talíř        | Nov 14, 2021      | 08:24AM MST       | Edit | Delete        |
| <b>XM001H</b> | Gathering     | Milan Talíř        | Nov 14, 2021      | 08:24AM MST       | Edit | Delete        |
| <b>XM001I</b> | Gathering     | Milan Talíř        | Nov 14, 2021      | 08:25AM MST       | Edit | Delete        |
| XM001J        | Gathering     | Milan Talíř        | Nov 14, 2021      | 08:26AM MST       | Edit | Delete        |

Zdroj: Vlastní zpracování

Na následujícím obrázku je uvedeno pokročilejší nastavení hry, kde jsou výpočty ekonomické citlivosti, ekonomických podmínek a tržního podílu. Výchozí hodnoty by se neměly měnit, pokud studenti nejsou připraveni na pokročilou hru. Čísla uvedena v kvadrátu "Economic Sensitivity" odrážejí relativní změnu oproti původnímu nastavení. Všechny procentuální změny se od výchozích hodnot zvyšují. Chcete-li se vrátit k původním hodnotám, nastavte všechna čísla na 0 %. Dále je pilíř "Economic Conditions", kde lze pomocí těchto parametrů stanovit obecné ekonomické podmínky simulace. "Plan Decision Limits" reflektuje hodnoty sloužící k nastavení maximálních přípustných hodnot pro jednotlivá rozhodnutí na čtvrtletí každého z podniků. Posledním kvadrátem je "Market Share Calculations" využíván pro výpočet podílu na trhu. Protože součet všech čtyř faktorů musí být 100 %, upravte postupně marketing, cenu a výzkum a vývoj. Vypočítají se charitativní dary.

<span id="page-24-1"></span>*Obrázek 27: Konkretizace dalších parametrů scénáře*

![](_page_24_Figure_1.jpeg)

Zdroj: Vlastní zpracování

### <span id="page-24-0"></span>**4.4 JA Titan – role studenta**

otevřete odkaz: [https://titan2018.ja.org/home.php,](https://titan2018.ja.org/home.php) kde naleznete:

- **User Name:** dle přiřazeného účtu od učitele
- **Password:** dle přiřazeného účtu od učitele

<span id="page-24-2"></span>*Obrázek 28: Přihlášení studenta*

![](_page_24_Picture_8.jpeg)

```
Zdroj: Vlastní zpracování
```
#### pokračujte stisknutím tlačítka: "Sign in".

<span id="page-25-0"></span>*Obrázek 29: Přehled dostupných vytvořených her*

| <b>Hom</b>                                                                            |               |        |                   | Welcome, Xm001.                             | Ē<br>My Account Help<br>Sign Out                                                          |  |  |  |
|---------------------------------------------------------------------------------------|---------------|--------|-------------------|---------------------------------------------|-------------------------------------------------------------------------------------------|--|--|--|
| World > Czech Republic > Czech Republic > VŠTE České Budějovice > Talíř 21/22 > Xm001 |               |        |                   |                                             |                                                                                           |  |  |  |
| <b>Xm001</b>                                                                          |               |        |                   |                                             | The My Games tab identifies games your team is                                            |  |  |  |
| <b>Role: Student Team</b><br>Company: xm001                                           |               |        |                   | Class: Talif 21/22<br><b>Status: Online</b> | participating in. Click the Game link to start playing a<br>game or to view game details. |  |  |  |
| My Games Inbox                                                                        |               |        |                   |                                             | The Inbox lists incoming messages.                                                        |  |  |  |
| 10 Games.                                                                             |               |        |                   |                                             |                                                                                           |  |  |  |
| Game<br>XM001A                                                                        | <b>Status</b> | Role   | <b>Start Date</b> | <b>Start Time</b>                           |                                                                                           |  |  |  |
|                                                                                       | In 01         | Player | Nov 14, 2021      | 08:20AM MST                                 |                                                                                           |  |  |  |
| <b>XM001B</b>                                                                         | Gathering     | Player | Nov 14, 2021      | 08:20AM MST                                 |                                                                                           |  |  |  |
| <b>XM001C</b>                                                                         | Gathering     | Player | Nov 14, 2021      | 08:21AM MST                                 |                                                                                           |  |  |  |
| <b>XM001D</b>                                                                         | Gathering     | Player | Nov 14, 2021      | 08:22AM MST                                 |                                                                                           |  |  |  |
| <b>XM001E</b>                                                                         | Gathering     | Player | Nov 14, 2021      | 08:22AM MST                                 |                                                                                           |  |  |  |
| <b>XM001F</b>                                                                         | Gathering     | Player | Nov 14, 2021      | 08:23AM MST                                 |                                                                                           |  |  |  |
| <b>XM001G</b>                                                                         | Gathering     | Player | Nov 14, 2021      | 08:24AM MST                                 |                                                                                           |  |  |  |
| <b>XM001H</b>                                                                         | Gathering     | Player | Nov 14, 2021      | 08:24AM MST                                 |                                                                                           |  |  |  |

Zdroj: Vlastní zpracování

Student má k dispozici 10 her, v rámci, kterých se snaží umístit co možná nejlépe. Nyní si můžete otevřít jednotlivou hru: např. XM...A. Pokračujte stisknutím na tlačítko "Play Game" (hrát hru).

<span id="page-25-1"></span>*Obrázek 30: Prostředí vybrané hry*

![](_page_25_Picture_57.jpeg)

#### Zdroj: Vlastní zpracování

<span id="page-25-2"></span>*Obrázek 31: Herní prostředí hry JA Titan*

| ⋒                                       | titan2018.ja.org/game_play_html5.php?id=1033573   |                                                                                                    |                |                                                                                                    |                            |
|-----------------------------------------|---------------------------------------------------|----------------------------------------------------------------------------------------------------|----------------|----------------------------------------------------------------------------------------------------|----------------------------|
| <b>Titan</b><br>(JA)                    | xm001                                             |                                                                                                    | QI             | <b>AUTO</b>                                                                                                    |                            |
| factory Inventory                       | <b>PLAN</b><br><b>REPORTS</b>                     |                                                                                                    |                |                                                                                                    |                            |
| 恕<br>2<br>company product               | Ы                                                 | "This is the big leagues, Boss. Enter your plan below or click on the<br>buttons to the right to get some advice from your staff." |                | ADVICE<br><b>Unit Price</b><br><b>Unit Production</b><br>Marketing<br><b>R&amp;D</b><br><b>Capital Investment</b> |                            |
| <b>RANKING</b><br>1 / Martin Mfg.       | Pian.<br><b>Unit Price</b>                        | Q0                                                                                                    | Q <sub>1</sub> | <b>Projection</b>                                                                                                 | <b>Charitable Giving</b>   |
| 2 / CA Steel<br>3 <sup>°</sup><br>xm001 |                                                   | 30.00                                                                                                    | $30.00 - +$    | <b>Resources</b><br><b>Available Cash:</b>                                                                        | \$58,592.00<br>\$31,730.00 |
|                                         | <b>Unit Production</b><br>Capacity: 1400 units    | 1050                                                                                                    | $1050 - +$     | <b>Available Credit:</b>                                                                                          | \$26,862.00                |
|                                         | Marketing<br>Decision Detail                      | 2800.00                                                                                                    | $2800.00 - +$  | <b>Expenses</b>                                                                                                   | \$25,938.25                |
|                                         | R&D<br>Decision Detail                            | 1050.00                                                                                                    | $1050.00 - +$  | <b>Result</b>                                                                                                    | \$32,653.75                |
|                                         | <b>Capital Investment</b><br>Depriciation: \$2800 | 2800.00                                                                                                    | $2800.00 - +$  | Production                                                                                                    |                            |
| Performance Index                       | <b>Charitable Giving</b>                          | 26.00                                                                                                    | $26.00 - +$    |                                                                                                    |                            |
| 100                                     |                                                   | $\left  \cdot \right $<br>$\rightarrow$                                                                                            | <b>SUBMIT</b>  |                                                                                                    |                            |

Zdroj: Vlastní zpracování

# <span id="page-26-0"></span>**5 Přínos metodiky**

Přínos k rozvoji VŠTE

- V oblasti pedagogické:
	- o rozšíření moderních metod výuky,
	- o zatraktivnění studia u zajišťovaných SP na ÚPS,
	- o zkvalitnění studijního prostředí na ÚPS,
	- o sledování nových trendů ve vzdělávací oblasti a jejich aplikace ve výuce profesního studijního programu.

Přínos pro studenta

- zvýší se jeho finanční gramotnost,
- aplikuje nástroje k rozvoji podnikavosti,
- rozvine svou jazykovou edukaci,
- seznámí se s řízením a financováním podniku,
- sjednotí si dosud získané znalosti z oblasti strategického managementu a komprimuje je s finanční správou podniku,
- přispěje k rozvoji a evaluaci nástrojů pro dobrovolné zavedení základů jeho finanční edukace.

Cílovou skupinou jsou studenti studijních programů zajišťovaných Ústavem podnikové strategie a akademičtí pracovníci ÚPS. Indikativní odhad počtu studentů v programu Podniková ekonomika: 930, v programu Řízení lidských zdrojů 460. 37 akademických pracovníků UPS.

- Studenti VŠTE,
- akademičtí a vědečtí pracovníci.
- potenciální studenti,
- studenti CŽV,
- laická veřejnost.

Řešením interního grantu se připravil metodický rámec, pro zkvalitnění doposud zajišťovaných předmětu na ÚPS s gescí na předměty podnikové řízení a strategický management. Projekt tak podpořil rozšíření nástrojů, jimiž se studenti mohou, jak po teoretické, tak praktické stránce zdokonalit, ať už v oblasti manažerských dovedností či jejich funkcí aplikovaných při řízení podniku.

# <span id="page-27-0"></span>**6 Seznam použité literatury**

- Příručka počítačové simulace JA Titan: <https://jaczech.org/media/22459/p%C5%99%C3%ADru%C4%8Dka-ja-titan-20-21.pdf>
- Metodický postup zahájení hry JA Titan
- JA Titan šablona ESEJ

#### **Návody ke hře:**

- <https://www.youtube.com/watch?v=iKg-9Qb8N1k&t=57s>
- [https://www.youtube.com/watch?v=iJf\\_O4hLOoQ&t=709s](https://www.youtube.com/watch?v=iJf_O4hLOoQ&t=709s)
- <https://www.youtube.com/watch?v=tV3igi2RXgQ&t=455s>

# <span id="page-28-0"></span>7 Seznam tabulek a obrázků

![](_page_28_Picture_8.jpeg)

![](_page_28_Picture_9.jpeg)

# <span id="page-29-0"></span>**8 Přílohy**

<span id="page-29-1"></span>*Obrázek 32: Marketingový leták JA Titan*

![](_page_29_Picture_2.jpeg)

#### Junior Achievement, o.p.s. (JA Czech)

nabízí praktické vzdělávací programy na českém trhu od roku 1992.

www.JACZECH.org | www.FACEBOOK.com/CzechJA | www.YOUTUBE.com/CzechJA

Zdroj:<https://jaczech.org/media/22219/ja-titan.pdf>

![](_page_30_Picture_24.jpeg)

Zdroj: [https://jaczech.org/media/21657/cen\\_k\\_program\\_\\_ja\\_czech\\_2019\\_20.pdf](https://jaczech.org/media/21657/cen_k_program__ja_czech_2019_20.pdf)

Vyučující má výukové materiály a přístupy do aplikací ZDARMA.

(\*) K objednívce tišíných selů se připočliká k celkové částce oma za přeprou službu PPL ve výši 120 Kč. 1 set<br>(\*\*) Registrační poplatk je účlován za 1 žás (mínmální počet je 15 žás) ve skupině). pořípační počlování pod v<br>(

JA Czech není plátce DPH.

#### <span id="page-30-0"></span>*Obrázek 33: Ceník JA Titan*